## **Установка модуля в CMS OpenCart**

Данный модуль предназначен для интернет-магазинов на платформе OpenCart.

## **1. Установите модуль**

Извлеките из архива содержимое папки paykeeper\_opencart в каталог

```
<путь к OpenCart>/
```
на Вашем сайте.

В панели администрирования OpenCart перейдите в раздел «Дополнения» (рисунок 1, цифра 1) и выберите пункт «Оплата» (рисунок 1, цифра 2).

| Firefox $\blacktriangledown$<br>Onnata                                                          |                    | $\div$       |         |        |                                             |           |                          | $\Box$                                  |
|-------------------------------------------------------------------------------------------------|--------------------|--------------|---------|--------|---------------------------------------------|-----------|--------------------------|-----------------------------------------|
| example.com/admin/index.php?route=extension/payment&token=bf592339eb9bbe05d5dc40a08595e466<br>← |                    |              |         |        |                                             |           | $\mathbb{C}$ velope that | $8 -$ opencart russian language 1.5.6.1 |
| OpenCart   ADMINISTRATION 1                                                                     |                    |              |         |        |                                             |           |                          | <b>Вы вошли как admi</b>                |
| Каталог<br>Обзор                                                                                | Дополнения         | Продажи      | Система | Отчеты | Помощь                                      |           |                          | Выход<br>Магазин                        |
| Главная :: Оплата                                                                               | Модули             |              |         |        |                                             |           |                          |                                         |
| Æ,<br>Оплата                                                                                    | Доставка<br>Оплата | $\mathbf{z}$ |         |        |                                             |           |                          |                                         |
| Метод оплаты                                                                                    | Учитывать в заказе |              |         |        |                                             | Статус    | Порядок сортировки       | Действие                                |
| <b>Amazon Payments</b>                                                                          | Каналы продвижения |              |         |        | $\frac{c \text{heckout}}{\text{by}}$ amazon | Отключено |                          | [Установить]                            |
| Authorize.Net (AIM)                                                                             |                    |              |         |        |                                             | Отключено |                          | [Установить]                            |
| Банковский перевод                                                                              |                    |              |         |        |                                             | Отключено |                          | [Установить]                            |
| Cheque / Money Order                                                                            |                    |              |         |        |                                             | Отключено |                          | [Установить]                            |
| Оплата при доставке                                                                             |                    |              |         |        |                                             | Отключено | 5                        | [Изменить] [Удалить]                    |
| <b>Free Checkout</b>                                                                            |                    |              |         |        |                                             | Отключено |                          | [Изменить] [Удалить]                    |
| Klarna Account                                                                                  |                    |              |         |        | <b>Klarna</b>                               | Отключено |                          | [Установить]                            |
| Klama Invoice                                                                                   |                    |              |         |        | <b>Klarna</b>                               | Отключено |                          | [Установить]                            |
| <b>LIQPAY</b>                                                                                   |                    |              |         |        |                                             | Отключено |                          | [Установить]                            |
| Moneybookers                                                                                    |                    |              |         |        | (1)(1)(1)                                   | Отключено |                          | [Установить]                            |
| <b>NOCHEX</b>                                                                                   |                    |              |         |        | $\mathsf{Noch} \equiv \mathsf{x} \wedge$    | Отключено |                          | [Установить]                            |
| PayKeeper                                                                                       |                    |              |         |        |                                             | Отключено |                          | [Установить]                            |
| Paymate                                                                                         |                    |              |         |        |                                             | Отключено |                          | ГУстановить 1                           |

**Рисунок 1.** Установка модуля

На открывшейся странице найдите метод оплаты «PayKeeper» (рисунок 1, цифра 3) и нажмите ссылку «Установить» (рисунок 1, цифра 4). После установки модуля ссылка «Установить» (рисунок 1, цифра 4) сменится на две ссылки: «Изменить» и «Удалить». Нажмите на ссылку «Изменить».

## **2. Настройте модуль**

На открывшейся странице произведите настройку модуля:

- в поле «URL сервера» введите адрес платежной формы, который Вам сообщит технический специалист, например, http://pay.example.com/order/inline/ (рисунок 2, цифра 1)
- в поле «Секретное слово» введите ключ, который Вы указали в анкете "Настройка" в разделе 3, параметр 3.2.3 "secret\_key" (рисунок 2, цифра 2)

в поле «Включен ли способ оплаты» установите значение «Включено»

После настройки нажмите кнопку «Сохранить» (рисунок 2, цифра 4).

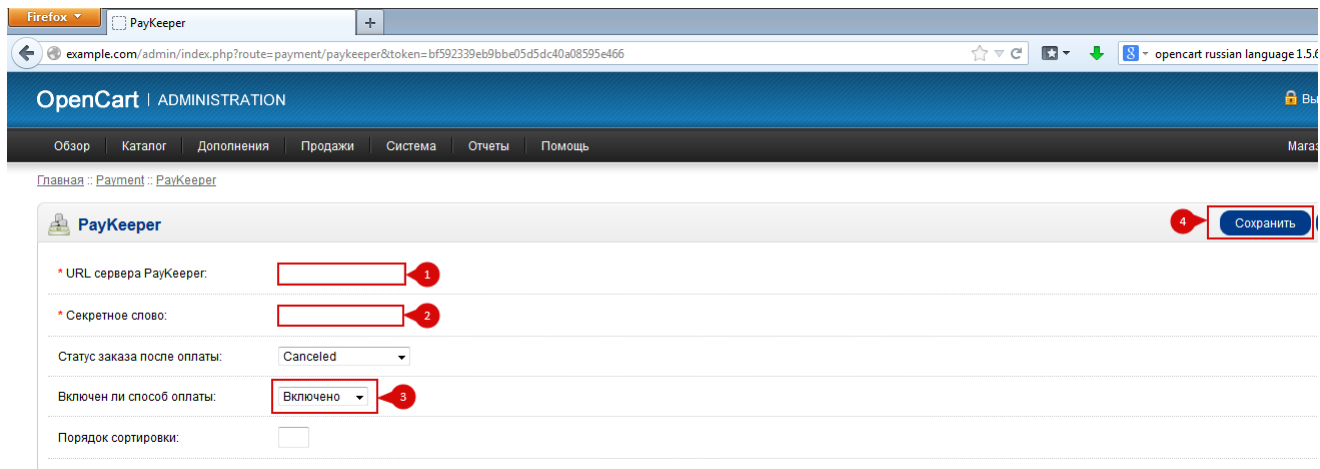

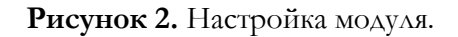

## **4. Заполните анкету «Настройка»**

Заполните следующие параметры в анкете "Настройка":

Раздел 3, параметр 3.2.1 "post": <флаг установлен>

Раздел 3, параметр 3.2.2 "url ": http://Ваш\_домен/index.php?route=payment/paykeeper/callback Раздел 6, параметр 6.1 "backurl.success": http://Ваш\_домен/

Раздел 6, параметр 6.2 "error.backlink": http://Ваш\_домен/